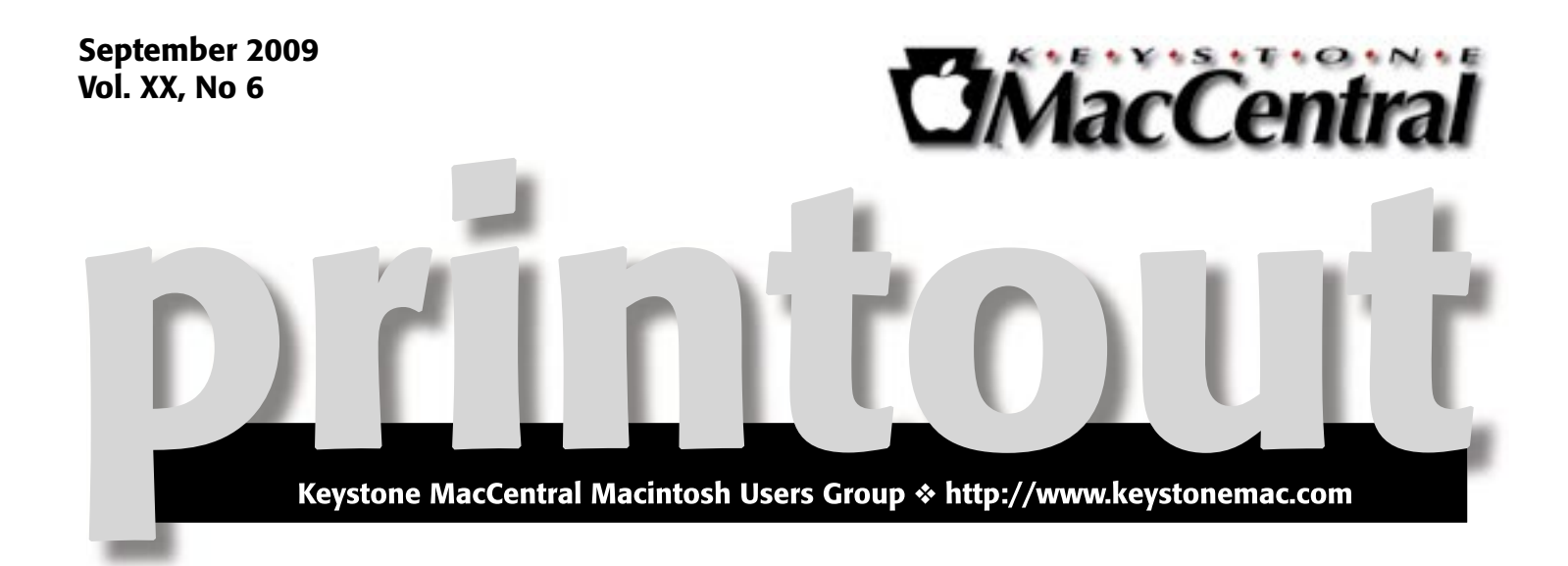

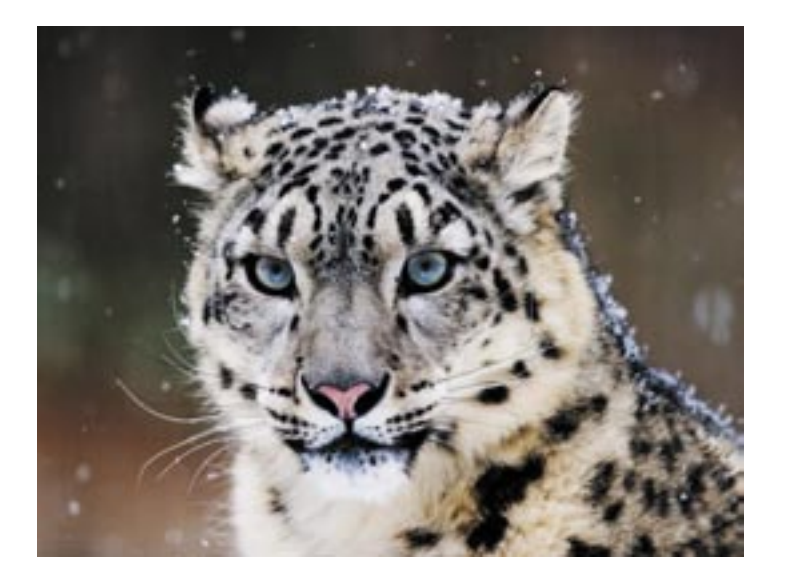

## A Look at Snow Leopard

Our September meeting will include a brief look at Snow Leopard, Apple's latest operating system. While not a major upgrade, Snow Leopard brings additional efficiencies to Intel Macs.

The meeting will be held on September 15th and we hope to see you there.  $\sigma$ 

Meet us at

Gannett Fleming Gannett West Building

209 Senate Ave ❖ Camp Hill

## Tuesday, September 15, 2009, 6:30 p.m.

Attendance is free and open to all interested persons.

## **Contents**

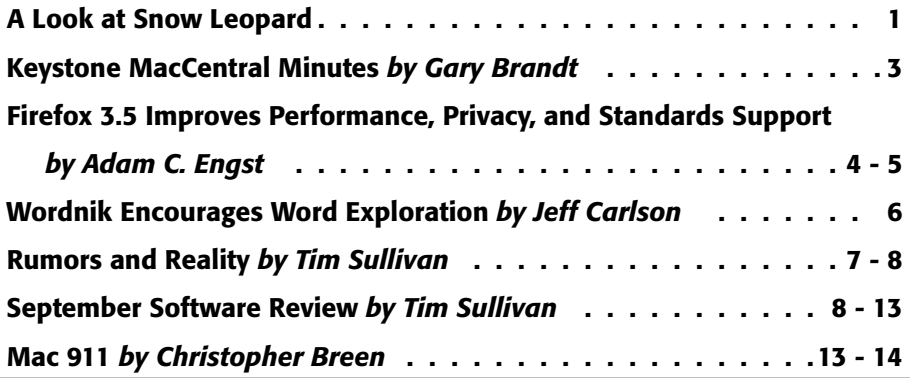

Keystone MacCentral is a not-for-profit group of Macintosh enthusiasts who generally meet the third Tuesday of every month to exchange information, participate in question-and-answer sessions, view product demonstrations, and obtain resource materials that will help them get the most out of their computer systems. Meetings are free and open to the public. The *Keystone MacCentral Printout* is the official newsletter of Keystone MacCentral and an independent publication not affiliated or otherwise associated with or sponsored or sanctioned by any for-profit organization, including Apple Computer, Inc. Copyright © 2009, Keystone MacCentral, 305 Somerset Drive, Shiresmanstown, PA 17011.

Nonprofit user groups may reproduce articles form the Printout only if the copyright notice is included, the articles have not been edited, are clearly attributed to the original author and to the Keystone MacCentral Printout, and a copy of the publication is mailed to the editor of this newsletter.

The opinions, statements, positions, and views stated herein are those of the author(s) or publisher and are not intended to be the opinions, statements, positions, or views of Apple Computer, Inc.

Throughout this publication, trademarked names are used. Rather than include a trademark symbol in every occurrence of a trademarked name, we are using the trademarked names only for editorial purposes and to the benefit of the trademark owner with no intent of trademark infringement.

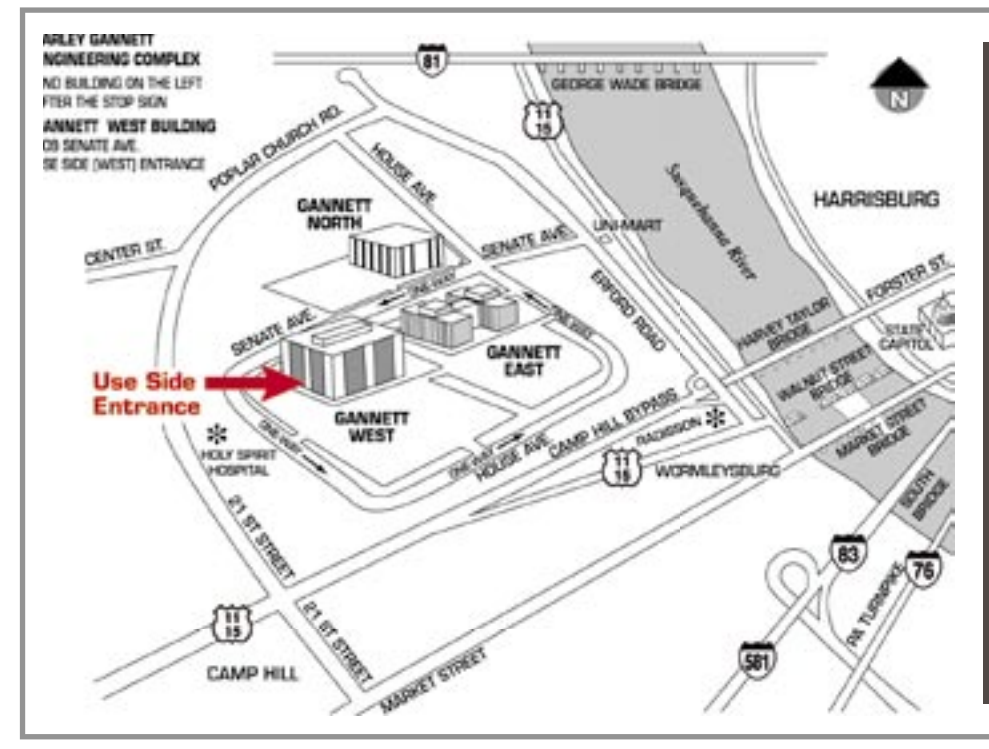

### Board of Directors

President Linda J Cober

Vice President Tom Owad

> Recorder Gary Brandt

**Treasurer** Jim Carey

Program Director Gary Brandt

Membership Chair Eric Adams

Correspondence Secretary Sandra Cober

> Newsletter Editor Tim Sullivan

Industry Liaison Wendy Adams

> Web Master Linda Smith

Librarian Tim Sullivan

#### Keystone **MacCentral Essentials**

#### Meeting Place

Gannett West 209 Senate Avenue Camp Hill

Web Site <http://www.keystonemac.com>

Mailing Address 305 Somerset Drive Shiresmanstown, PA 17011

## June 11, 2009 Keystone MacCentral Minutes

#### Business Meeting

Eric Adams announced that we have received an offer to get a free DVD of the MacHeads movie, a documentary about Mac users. Eric will contact them so we have a copy to screen at the September meeting. Eric also brought in the new KeyMac banner which is now in use at our meetings.

### Q&A & Comments

Marc Soto asked how he could recover data from a corrupt Quicken file. Other members also said they had had problems with Quicken. The program does have a restore option and Quicken offers data restore services if that does not work. Marc said Quicken was supposed to have a new Mac version out in the fall of 2009, but that version has been promised for a while. It was announced after our meeting that the new version was again delayed until sometime in 2010.

Linda Cober said she was looking for an external USB floppy drive. Tom Bank II offered to give her one. Eric Adams mentioned the Macs in his office occasionally restarting without prompting. This could be related to unstable power at his office's location. He can change the Energy Saver settings to prevent a reboot after a power outage as a way to see if faulty power is the cause of the restarts.

We watched the Macworld Vodcast #110 in which Chris Breen showed two options for converting VHS tapes to digital format. The Elgato Video Capture and Roxio Easy VHS to DVD Capture programs work in similar ways with their respective video capture dongles. The dongles both have S-Video and composite video inputs. Choosing S-Video input will offer better quality. The Elgato software is more flexible and it lets you choose the aspect ratio of your resulting video. Chris noted that a using a camcorder with video passthrough and iMovie, you can digitize tapes for free.

### Program **Notes**

During our June program we watched portions of the GarageBand '08 Essential Training DVD. Host Garrick Chow opened a sample project to introduce us to the GarageBand interface. One notable change from previous versions is the complete revision of the LCD indicator. If you encounter grayed out loops in the Loop Browser, you will need to install these loops that were not installed with the default installation.

Garrick explained the differences between different color regions. He said it is a good idea to set the tempo, key and signature when starting a new project. You can add tracks to a project. Software instrument tracks are created either by GarageBand or MIDI keyboards. Real instrument tracks are for instruments or voice recorded with microphones. Options for software instruments are displayed in the Track Info pane on the right.

Track icons can be changed and track names can be changed to suit your needs. GarageBand '08 has over 1000 loops recorded by professional musicians. Additional loop packs can be purchased. Loops dragged into a project will be changed to match the key and tempo of the project. You can narrow your search for appropriate loops by clicking on buttons in the Loop Browser. Loops can be marked as favorites if you plan on frequently using them. You can also use the Scale menu or the search field to find loops. This can be helpful if you don't remember a loop's name.

To extend the length of a loop added to a project, you place the cursor in the upper right corner of the loop and drag out to the desired ending point. Loops can be copied and pasted into new locations.

One of Garrick's tips was to make a rough mix of a tune you are working on by raising or lowering sound levels of individual tracks. You can also listen to loops while a project is playing to help you find loops that will work with that project. Imported audio files can not usually be transposed but other regions can. Garrick demonstrated a method to transpose imported audio files by going through several steps.  $\sigma$ 

## Firefox 3.5 Improves Performance, Privacy, and Standards Support

 $Mozilla$  has thrown back the curtains<br>on Firefox 3.5, a significant update to the most popular Web browser that's independent of operating system makers. The tagline for the new browser is "Faster, Safer, Smarter, Better," and in initial testing, its new and enhanced features indeed appear to improve an already good experience.

**Faster** — Firefox 3.5 includes a new JavaScript engine called TraceMonkey, which is supposed to provide up to twice the performance of Firefox 3.0, and over ten times the performance of Firefox 2. (I see hardly any visitors to TidBITS still using Firefox 2.)

Although Mozilla provides a chart comparing Firefox 3.5 with Safari 4, results on performance are not included. That leads me to believe that Safari 4 remains the current speed champ. Nonetheless, Firefox 3.5 does feel notably snappier when working with JavaScript-intensive sites like Google Docs. Even the TidBITS site feels faster, which makes sense, given our increasing use of JavaScript to add features and improve ease-of-use.

Page rendering in general is also faster, thanks to a new version of the Gecko engine with "speculative parsing" that can load resources (such as scripts) in parallel with the rest of the page. I wouldn't trust rendering speed benchmarks, since there are so many real-world bottlenecks that change the standard user experience, but in my short usage of Firefox 3.5, it definitely feels faster.

**Safer** — Security is increasingly important on the Internet, and Firefox has long had a number of essential security features, including a pop-up blocker, a constantly updated database of phishing sites, automated updates to fix vulnerabilities, detailed site information (click the site's favicon in the address bar), and more.

New in Firefox 3.5 is a private browsing mode (Tools > Start Private Browsing) that avoids recording Web history, form entries and searches, downloads, passwords, cookies, and cache files (though bookmarks you create in private browsing mode are retained). Since it's easy to switch in and out of private browsing mode, there's little downside to using it when you wish to keep nosy kids from seeing where you were shopping for birthday presents. (Yeah, I know what people will really use it for, but this is a family publication.)

If you forget to turn on private browsing, you can still at least ask Firefox to forget where you've been. This feature, also new in Firefox 3.5, is a bit tricky to find. Choose History > Show All History, and in the Library window that appears, search for the site you want Firefox to forget. Once you find it, Control-click it and choose Forget About This Site from the contextual menu that appears. That site will be erased from your browsing history, though cookies (and possibly other information, like form entries) remain.

Firefox 3.5 also converts the previous Clear Private Data dialog to a Clear Recent History dialog (Tools > Clear Recent History), adding the capability to control the time span over which data will be deleted, perfect for clearing out what you've been doing on a public computer for the last few hours.

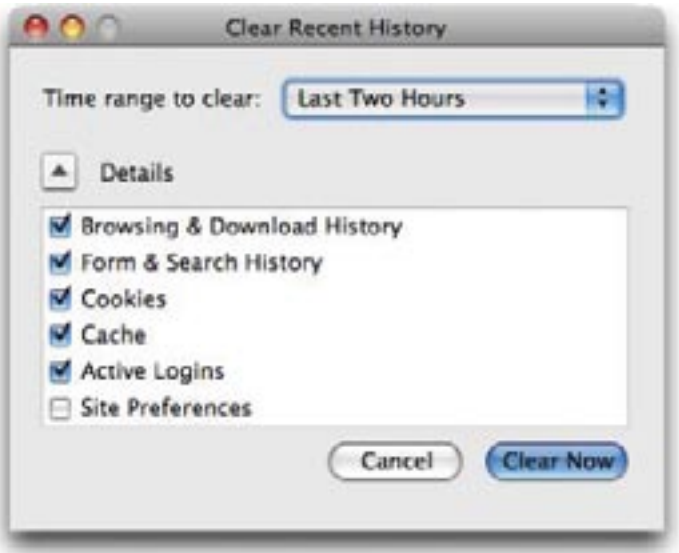

**Smarter, Better** — It's a little hard to know what Mozilla was getting at with these words, but Firefox 3.5 reportedly improved the "Awesome Bar" (the address field, into which you can type nearly anything and get back something useful), the way you can tag bookmarks, and the extremely helpful session restore capability. It's unclear exactly what changes were made there. More concrete is the improvement to Firefox's tabbed browsing. You can now drag a tab out of a window to create a new window with that tab's contents, a notable omission in Firefox 3.0.

Firefox 3.5 also introduces location-aware browsing, an optional feature that allows Firefox to share information about your location with Web sites. Mozilla is riding on the coattails of Google, which developed the Geolocation API and submitted it to the W3C standards consortium. As with iPhone apps, you're asked each time a Web site requests access to your location so it's not a privacy concern.

Geolocation works both by checking your IP address and scanning for any wireless networks within range of your computer, so its accuracy will range from a few meters to a few miles (all it knows about me so far while I use a computer inside my home is that I'm in Ithaca, NY).

A Web site could request your location from your browser via JavaScript, but it's unlikely that a Web site would ask for this when you load a page. More likely, you'll click on a "Find stores" or "Where am I?" link. Firefox would then display the location request at the top of the page, much as it asks if you want a password to be saved.

I can't really see location-aware browsing being all that important, given that when I want location-specific information, I'm usually using my iPhone somewhere other than at my desk. And even when I'm travelling with my MacBook, I imagine I'd turn to the iPhone first for locationspecific information. For those without location-savvy phones, this feature could be useful when you're using a coffee shop, library, or hotel network in an unfamiliar area.

Mozilla also put a lot of effort into Firefox's support for modern Web standards. Firefox 3.5 now supports downloadable fonts, HTML 5's audio and video elements, the HTML 5 offline resource spec, drag-and-drop within and between Web sites, CSS media queries for media-dependent style sheets, multi-threading for speeding up Web applications, and more. As usual, these improvements won't mean much until they're adopted by Web developers for sites you use, and such changes tend to happen slowly because of the large number of people who don't (or can't) upgrade from old browsers.

**Comparing with Safari 4** — Since I'm using a Mac, Mozilla's site showed me a comparison of Firefox 3.5 and

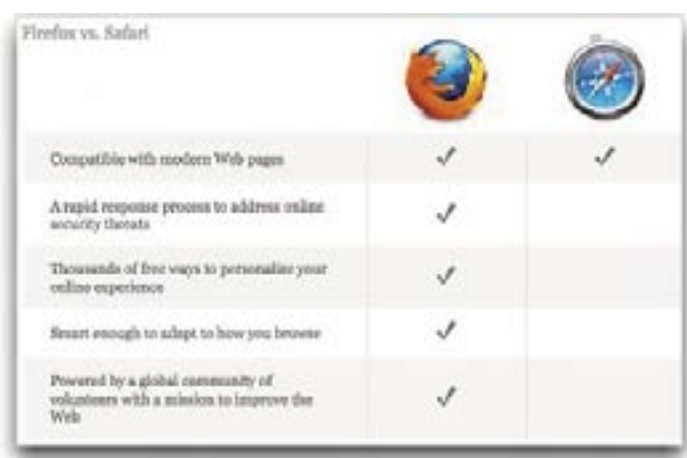

Safari 4, rather than Firefox 3.5 and Internet Explorer 8. It acknowledges that Safari 4 does an excellent job with modern Web standards, but then gives Firefox the nod in speed of response to security vulnerabilities, number of add-ons, and adaptive capabilities.

That seems fair: security updates to Firefox do appear more quickly than updates to Safari; Firefox does have far more add-ons that extend its functionality; and Firefox's "Awesome Bar" really is far better than Safari's "Smart Address Field," simply because you can enter anything in Firefox's address field and it will do something intelligent (display bookmarks or recently visited sites, go directly to the correct site, or run a Google search). In contrast, typing in Safari 4's address field can access only your bookmarks and history, and only those by URL, rather than by name or content.

Although I appreciate Safari 4's speed, I stayed with Firefox 3.0 and am now happy to use 3.5. For my purposes, Firefox's "Awesome Bar" (I just can't bring myself to type those words outside of quotes) is the key differentiating factor. Being a writer, I think in words and I direct them through my fingers on the keyboard, so it's important to me to be able to navigate the Web via text. Also important to me is Firefox's capability to restore sessions automatically after relaunching. Safari offers a History > Reopen All Windows From Last Session command, but I don't want to have to remember to do that after every restart.

I recommend you take a look at Firefox 3.5. If nothing else, it's good to have multiple Web browsers around when dealing with badly coded sites. I also like using multiple browsers when testing how Web pages render and how a site behaves when I'm logged in versus when not.

But here's one suggestion. The main drawback that kept me from switching among browsers in the past was my bookmarks - I don't use a lot, but I rely heavily on those I do have. There's a free utility called Xmarks (previously known as Foxmarks) that backs up and synchronizes your bookmarks between Firefox and Safari (it also works with Internet Explorer). Thanks to Xmarks, I can be certain that Firefox and Safari always have exactly the same set of bookmarks across all my Macs, which makes it easy to use any browser at any time. Although Xmarks doesn't claim compatibility with Firefox 3.5 or Safari 4 yet, I was able to install it for Safari 4 on my MacBook and use it to sync bookmarks back and forth with Firefox 3.5. Your mileage may vary until Xmarks announces official support.

Firefox 3.5 for Mac OS X requires Mac OS X 10.4 or later. Note that a number of add-ons will be disabled by the update; in the past, add-on developers have responded quickly with updates. It's a 17.6 MB download.  $\ddot{\mathbf{C}}$ 

#### **by Jeff Carlson**

# Wordnik Encourages Word Exploration

 $\text{Despite}$  dictionaries receive scant attention, these days. You look up a word to check its spelling or definition, maybe skim its [etymology,](http://www.wordnik.com/words/etymology) and then return to what you were doing. But if you consult the [Wordnik Web site,](http://www.wordnik.com/)  you could easily find yourself embarking on [a languorous](http://www.wordnik.com/words/languorous) exploration of the English language.

Wordnik provides definitions from the American Heritage Dictionary of the English Language, Fourth Edition; the [Century Dictionary;](http://www.global-language.com/CENTURY/) [WordNet 3.0;](http://wordnet.princeton.edu/) and th[e GNU version](http://www.ibiblio.org/webster/)  [of The Collaborative International Dictionary of English.](http://www.ibiblio.org/webster/)  Synonyms and antonyms are pulled from Roget's II: The New Thesaurus, Third Edition, and Allen's Synonyms and Antonyms. Definitions from Webster's Unabridged 1913 edition also occasionally make appearances.

There's much more to a word than its definition, of course, and Wordnik supplements the basic information in several additional ways. Most prominent are examples of the word in use, pulled from titles available fro[m Project Gutenberg.](http://www.gutenberg.org/wiki/Main_Page)  Passages appear at the top-left corner of the page, providing the word in several contexts. I think this approach is a great idea, because a definition alone may not always give you a sense of how the word is used.

Wordnik also includes audio pronunciations read by a deep-toned man from American Heritage. If you create a free Wordnik account, you can record your own pronunciations (as well as take other actions such as adding notes and suggesting related words). I noticed that kerfuffle didn't have a pronunciation, so I recorded one. (I also realized after consulting Wordnik that I'd always pronounced

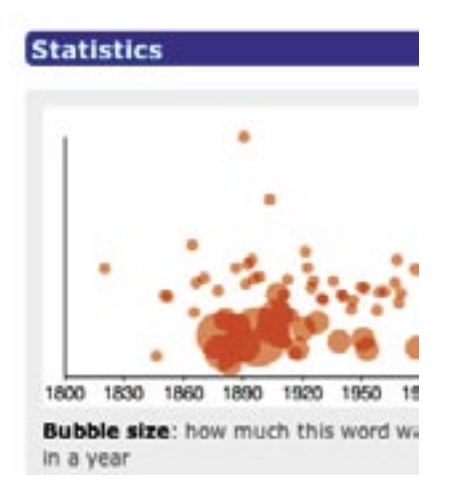

it "kerfluffle" with an extraneous L in the middle.)

A Statistics graph, when available, displays the frequency a word has been used each year dating back to 1800, with an indication of how unusual its usage was for that year.

Wordnik appears to be doing the calculating itself, but it's unclear where the source data is coming from.

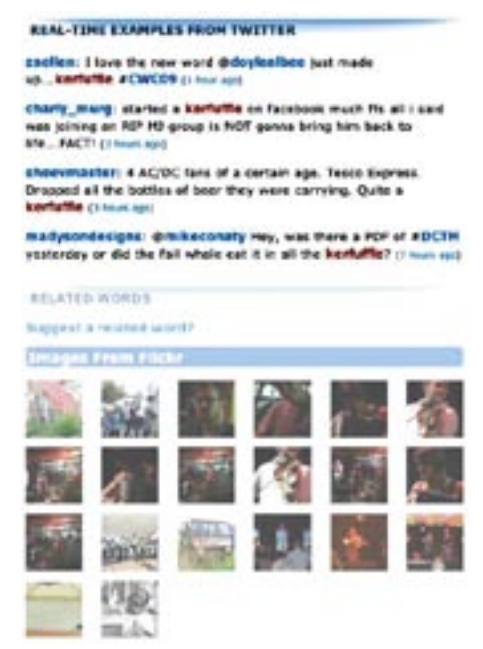

For a more modern take, Wordnik grabs real-time examples of the word from Twitter, as well as images from Flickr that contain the word as a tag. The site also tells you how many times a word has been looked up, which is a neat indication of which words people are using or exploring. And, no doubt because it's possible, some words include anagrams and their point values in Scrabble.

Although Wordnik claims a database of 1.7 million words, many words are bound to not appear (or are not recognized as real words). Instead of putting up a generic "word not found" error page, Wordnik uses its tools to locate instances of the word online. Even if you can't [suss o](http://www.wordnik.com/words/suss)ut the precise definition, the additional context can be a [ginormous h](http://www.wordnik.com/words/ginormous)elp in determining its meaning. This approach can also apply to people: ["jeff carlson"](http://www.wordnik.com/words/jeff%20carlson) displays recent appearances of my name in Twitter plus two photos from Flickr.

You also have to admire a service that openly discloses its plans for world domination in it[s FAQ:](http://www.wordnik.com/pages/faq) "We figure that once we have at least some information for every word in English, updated in real time, world domination will just fall in our laps." Somewhat oddly in light of their baldly stated plans for world domination, the Wordnik folks don't currently have specific plans to add languages other than English, though their PR representative said they were "excited to explore those options."

Wordnik proves you don't have to be a [lexicographer](http://www.wordnik.com/words/lexicographer) or [vocabulist t](http://www.wordnik.com/words/vocabulist)o appreciate and play with language. But be careful, because you could find yourself happily absorbed in the site for hours.  $\sigma$ 

#### **by Tim Sullivan**

## Rumors and Reality

#### Around Apple

• Snow Leopard (aka OS X 10.6) has been released. It does require a Mac with an Intel processor. Apple is offering at least three packages:

– Snow Leopard for \$29. (Technically this is an upgrade. To quote Apple, "Mac OS X v10.5 Leopard users, buy the upgrade. Mac OS X v10.4 Tiger users, buy the Mac Box Set."

– Snow Leopard Family Pack for \$49. The Family Pack Software License Agreement allows you to install and use one copy of the Apple software on up to a maximum of five (5) Apple-labeled computers at a time as long as those computers are located in the same household and used by persons who occupy that household.

– Mac Box Set for \$169. This includes the Family Pack Software plus iLife '09 (iPhoto '09, iMovie '09, GarageBand '09, iWeb '09, and iDVD) and iWork '09 (Pages '09, Numbers '09, and Keynote '09)

Finder has been totally rewritten to take advantage of Snow Leopard's new technologies, such as GrandCentral and 64-bit support. Along the way, Exposé gains some really nice new features, including an organized grid arrangement, and showing all of a program's open windows when you click and hold on its dock icon. Stacks now appear in scrollable windows, and you can drill down into subfolders.

Finally, Mac OS X will drop the age-old standard of tracking hard drive capacity in terms of base 2 numbers. Whereas 1MB is usually equal to 1,024KB, and 1GB is equal to 1,024MB (that's 2^10, in case you were wondering), hard drive manufactures have for years used more common base 10 counting, so 1MB equals 1,000KB, 1GB equals 1,000MB, as so on. Snow Leopard will adopt the same convention, at least as far as hard drives are concerned.

• There are some applications that won't run on Snow Leopard. Apple has documented these at <[http://support.apple.com/kb/HT3258>.](http://support.apple.com/kb/HT3258)

Some of the changes and enhancements to the Snow Leopard installation process are as follows:

• Although Rosetta and Quicktime 7 are both included on the Mac OS X 10.6 installation DVD, both are designated as optional installs by default. However, if Mac OS X 10.6 is being installed on a Mac that contains a registration a key for Quicktime 7 Pro, the installer will install Quicktime 7 automatically.

• Options to "Erase and Install" and "Archive and Install" are no longer present in the Mac OS X 10.6 installer. According to those familiar with the software, this was done for convenience, so that users do not accidentally erase and install their Mac OS X 10.5 Leopard partitions. However, "Erase and Install" remains available through Disk Utility, which is also included on the installation DVD.

• If you need to reinstall 10.6, it automatically archives and installs for you.

• A reinstallation will not affect your Mac OS X version number. In other words, reinstallation of Mac OS X 10.6 on a Mac that contains Mac OS X 10.6.1 (when it becomes available) will not overwrite any new components delivered by 10.6.1. So when the re-install is complete, you will still be running Mac OS X 10.6.1. This will save users considerable time.

• There is no "Previous System" folder at the root level after reinstalling.

• If a power outage occurs, installation will pick up from where it left off.

• To prevent the Blue Screen error that plagued some users when upgrading to Mac OS X 10.5, a software compatibility check is included that has a list of known "bad" apps, and disables them. Those programs are moved to an "Incompatible Software" folder.

• Unlike Mac OS X 10.5, you cannot install Mac OS X 10.6 Snow Leopard on computers where the hard drive reports a S.M.A.R.T. failure.

• Installation initially triggers a large chunk of data to be copied from the installation DVD to the user's primary hard drive. The bulk of the installation is then managed from the hard drive, speeding up the installation process considerably. After a successful installation, that large chunk of data is automatically removed.

**E-mail settings:** if you are like me, you probably hate having to set up all of the various parameters to get your e-mail program to work correctly. Assuming that you have a working version, Apple provides a cheat sheet <[http://](http://support.apple.com/kb/HT1277?viewlocale=en_US) [support.apple.com/kb/HT1277?viewlocale=en\\_US>](http://support.apple.com/kb/HT1277?viewlocale=en_US) that indicates all of the pertinent information. Print out a copy, fill in the blanks (in Safari, go to Mail  $>$  Preferences  $>$ Accounts for most of the information) and save the sheet someplace where you can find it when you need.

**The Dell Mini 7 and 9** (and probably the 10 also) can be easily modified with a small software download, which allows the user to install and run Apple's Mac OS X v10.5. And it runs very well, too

#### *Continued from page 7*

### Rumors and Reality

The software download comes from Dell itself — not some small independent 'hackintosh' developer — and full instructions are available via Dell's website. It's very unlikely Apple would allow this without approving it.

**MacFixIt**, for years, has most timely, comprehensive and unbiased library of Mac-related repair and troubleshooting

**by Tim Sullivan**

advice available online. It is probably the best column to check if you are having any trouble with your Mac — or if you plan to upgrade your software. Unless you really like being on the cutting edge, it is a good thing to wait a bit and see what sort of things happen to other people.

In any event, access to MacFixIt archives have until now required a paid subscription. MacFixIt was acquired by CNET (with VersionTracker) in 2007. One benefit of that acquisition is that all of the content on MacFixIt.com is now free.  $\bullet$ 

# September Software Review

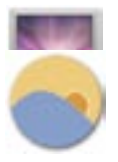

#### Caffeine 1.0.4 [http://lightheadsw.com/caffeine/](http://lightheadsw.com/caffeine)

Requires OS X 10.4 or greater. Universal binary. Freeware.

From time to time, you may not want your screen to dim or have your screen saver kick in. You can keep wiggling your mouse. Or you can install Caffeine and sit back and relax and watch that movie.

Caffeine is a tiny program that puts an icon in the right side of your menu bar. Click it to prevent your Mac from automatically going to sleep, dimming the screen or starting screen savers. Click it again to go back. Hold down the Command key while clicking to show the menu.

#### F.lux 5.0

#### http://stereopsis.com/flux/

Requires OS X 10.4 or greater. Universal binary. Shareware.

F.lux is made to help relieve eye strain. It makes the color of your computer's display adapt to the time of day, warm at night and like sunlight during the day.

f.lux makes your computer screen look like the room you're in, all the time. When the sun sets, it makes your computer look like your indoor lights. In the morning, it makes things look like sunlight again.

Tell f.lux what kind of lighting you have, and where you live. Then forget about it. F.lux will do the rest, automatically.

A couple of points:

• You will need to give the program a bit of information: what kind of lighting you have, and where you live.

• It does change the colors on your screen — this is not the same as changing the light intensity. Don't do graphic editing while using f.lux.

That said, give the program a try. You might really like it.

#### Ejector 0.8.1

#### <http://www.jeb.com.fr/en/ejector.shtml>

Requires OS X 3.0 and up. Universal binary. Donationware.

Incredibly useful app, which places a simple eject button in your menubar. With this you can eject iPods, external hard drives, and even disk images without opening a Finder window or going through your desktop.

## Apple Updates

Apple currently uses two versions of updates:

• The Update version contains the complete versions of all files/packages to be updated. It is used only for updating the immediately previous version of Mac OS X. It is a smaller download and will thus download more quickly. For example, this month Mac OS X Update 10.4.9 should be just used to update Mac OS X 10.4.8

• The Combo Update version update contains the complete versions of all files/packages to be updated, as well as all updated files/packages from all preceding updates to your version. For example, this month Mac OS X Combo Update 10.4.9 will update any version of OS X 10.4.

We recommend the following procedure when applying a System Update

1. Consider backing up your current system with Carbon Copy Cloner or SuperDuper. OS X cannot be backed up using drag and drop — there are many important, but invisible, files that will not get backed up.

2. Make sure your hard drive is in good shape: Boot from the OS X Install CD (your original OS 10.4.whatever CD) and run Disk Utility's Repair Disk function (or use a thirdparty drive utility such as DiskWarrior or TechTool Pro).

3. If you have any FireWire devices connected, turn them off and disconnect them before installing the update. This includes iPods, as the iPod is a FireWire hard drive.

#### 4. Install the update.

5. Do not interrupt the update process. The installation of incremental Mac  $OS X$  updates (or any significant system updates for that matter) should never be interrupted by putting the system to sleep, quitting the installation application, or even performing other system operations that could potentially interfere with the process.

5. After rebooting, again run Repair Disk Permissions.

6. If you have significant problems with the new updated OS, remembered the often repeated last resort advice from MacFixIt: Re-apply Combo!

Using this update procedure avoids many of the common problems incurred after each update to OS X.

#### [Aperture 2.1.4](http://support.apple.com/downloads/Aperture_2_1_4)

#### August 27, 2009

System Requirements

- OS X 10.4.11 Tiger
- OS X 10.5.3 Leopard or later

This update addresses general compatibility and overall stability in the following areas:

- Creating books
- Ordering books and prints
- Slideshows

The update is recommended for all users of Aperture 2.

#### [Gutenprint Printer Drivers for Mac OS X v10.6](http://support.apple.com/downloads/Gutenprint_Printer_Drivers_for_Mac_OS_X_v10_6)

#### August 27, 2009

System Requirements  $-$  OS X 10.6

This download includes Gutenprint printing software that shipped with Mac OS X v10.6 (Snow Leopard).

For information about supported printer models, see: < [http://support.apple.com/kb/HT3669>](http://support.apple.com/kb/HT3669)

#### [Hard Drive Firmware Update 2.0](http://support.apple.com/downloads/Hard_Drive_Firmware_Update_2_0) August 19, 2009

System Requirements – OS X 10.5.7 or later MacBook Pro Hard Drive Firmware Update 2.0 reduces certain infrequent noises made by 7200-rpm drives.

These drives shipped with the June 2009 MacBook Pro.

#### [Bluetooth Firmware Update 2.0.1](http://support.apple.com/downloads/Bluetooth_Firmware_Update_2_0_1)

#### August 19, 2009

System Requirements

– OS X 10.5.7 or later

This update provides bug fixes and better compatibility with the Apple Wireless Mighty Mouse and Apple Wireless Keyboard.

It installs on all Macintosh systems with Bluetooth based on the Broadcom chipset.

#### [iPhoto 8.1](http://support.apple.com/downloads/iPhoto_8_1)

#### August 18, 2009

System Requirements

– OS X 10.5.6 or later

This update adds several new print product options to iPhoto '09:

• Hardcover books can be ordered in a new extra-large (13" x 10") size

• Includes three new book themes with travel-oriented designs: Tropical, Asian, Old World

• A variety of new holiday greeting cards themes are now available

The update is recommended for all users of iPhoto '09.

#### [Security Update 2009-004 \(Tiger Intel\)](http://support.apple.com/downloads/Security_Update_2009_004__Tiger_Intel_)

#### August 12, 2009

System Requirements

– OS X 10.4.11

Security Update 2009-004 is recommended for all users and improves the security of Mac OS X. Previous security updates have been incorporated into this security update.

#### [Security Update 2009-004 \(Tiger PPC\)](http://support.apple.com/downloads/Security_Update_2009_004__Tiger_PPC_)

#### August 12, 2009

System Requirements

– OS X 10.4.11

Security Update 2009-004 is recommended for all users and improves the security of Mac OS X. Previous security updates have been incorporated into this security update.

#### [Security Update 2009-004 \(Leopard\)](http://support.apple.com/downloads/Security_Update_2009_004__Leopard_)

#### August 12, 2009

System Requirements – OS X 10.5.8

Security Update 2009-004 is recommended for all users and improves the security of Mac OS X. Previous security updates have been incorporated into this security update.

*Continued on page 10*

## September Software Review

#### [Mac OS X 10.5.8 Combo Update](http://support.apple.com/downloads/Mac_OS_X_10_5_8_Combo_Update)

#### August 12, 2009

System Requirements

– OS X 10.5 to 10.5.7

The 10.5.8 Update is recommended for all users running Mac OS X Leopard versions 10.5 to 10.5.7 and includes general operating system fixes that enhance the stability, compatibility and security of your Mac, as well as specific fixes for:

• compatibility and reliability issues when joining AirPort networks.

• an issue that could cause some monitor resolutions to no longer appear in Displays System Preferences.

• issues that may affect Bluetooth reliability.

This update upgrades Safari to version 4.0.2.

#### [Mac OS X 10.5.8 Update](http://support.apple.com/downloads/Mac_OS_X_10_5_8_Update)

#### August 12, 2009

System Requirements

– OS X 10.5.7

The 10.5.8 Update is recommended for all users running Mac OS X Leopard version 10.5.7 and includes general operating system fixes that enhance the stability, compatibility and security of your Mac, as well as specific fixes for:

• compatibility and reliability issues when joining AirPort networks.

- an issue that could cause some monitor resolutions to no longer appear in Displays System Preferences.
- issues that may affect Bluetooth reliability.

This update upgrades Safari to version 4.0.2.

#### [AirPort Client Update for MacBook and MacBook Pro](http://support.apple.com/downloads/AirPort_Client_Update_for_MacBook_and_MacBook_Pro) August 11, 2009

#### System Requirements

 $-$  OS X 10.5.8

This update is recommended for some Intel-based Macintosh computers running Mac OS X v10.5.8 and addresses an issue with AirPort performance while running on battery power. It may only be installed on:

- MacBook (13-inch, Late 2007)
- MacBook (13-inch, Early 2008)
- MacBook (13-inch, Late 2008)
- MacBook Pro (15-inch, Early 2008)
- MacBook Pro (17-inch, Early 2008)
- MacBook Pro (17-inch, Late 2008)

#### [Safari 4.0.3](http://support.apple.com/downloads/Safari_4_0_3)

#### August 11, 2009

System Requirements

- OS X 10.5.8 or 10.5.7
- OS X 10.4.11 plus security update 2009-003

This update is recommended for all Safari users and includes improvements to stability, compatibility and security including:

- Stability improvements for webpages that use the HTML 5 video tag
- Stability improvements for 3rd-party plug-ins
- Stability improvements for Top Sites
- Fixes an issue that prevented some users from logging into iWork.com

• Fixes an issue that could cause web content to be displayed in greyscale instead of color

#### [Security Update 2009-003 \(Tiger Intel\)](http://support.apple.com/downloads/Security_Update_2009_003__Tiger_Intel_)

#### August 05, 2009

System Requirements

– OS X 10.4.11

Security Update 2009-003 is recommended for all users and improves the security of Mac OS X. Previous security updates have been incorporated into this security update.

#### [Security Update 2009-003 \(Tiger PPC\)](http://support.apple.com/downloads/Security_Update_2009_003__Tiger_PPC_)

#### August 05, 2009

System Requirements – OS X 10.4.11

Security Update 2009-003 is recommended for all users and improves the security of Mac OS X. Previous security updates have been incorporated into this security update.

#### [GarageBand 5.1](http://support.apple.com/downloads/GarageBand_5_1)

#### August 03, 2009

System Requirements – OS X 10.5.6 or later

This update addresses general compatibility issues, improves overall stability, and fixes a number of other minor issues. The issues addressed include:

- GarageBand track effects and Audio Units can now be added to a guitar track
- Improved support for Apogee audio interfaces
- Faster switching to full screen in Magic GarageBand
- Improved access to audio monitoring settings

This update is recommended for all users of GarageBand  $'09$ 

#### [ProKit 5.0 for Leopard \(Mac OS X 10.5\)](http://support.apple.com/downloads/ProKit_5_0_for_Leopard__Mac_OS_X_10_5_) July 23, 2009

System Requirements

– OS X 10.5 or later

This update improves general user interface reliability for Apple's professional applications and is recommended for all users of Final Cut Studio, Final Cut Server, Final Cut Pro, Motion, Soundtrack Pro, DVD Studio Pro, Aperture,

Final Cut Express HD, Soundtrack, Logic Pro and Logic Express.

#### [iMovie 8.0.4](http://support.apple.com/downloads/iMovie_8_0_4)

#### July 16, 2009

System Requirements

– OS X version 10.5.6 or later

This update improves overall stability and fixes a number of other minor issues. The issues addressed include:

• Fixed a problem with incorrect rotation when working with video created by iPhone 3GS

• Resolved instability when adding multiple beat markers in some languages

• Corrected an issue where iMovie could become unresponsive after using fine-tuning controls beyond the stabilized portions of a clip.

#### [iTunes 8.2.1](http://support.apple.com/downloads/iTunes_8_2_1)

#### July 15, 2009

System Requirements

– OS 10.4.10 or later

iTunes 8.2 now supports iPhone or iPod touch with the iPhone 3.0 Software Update. iTunes 8.2 also includes many accessibility improvements and bug fixes.

iTunes 8.2.1 provides a number of important bug fixes and addresses an issue with verification of Apple devices.

#### [iPhoto 8.0.4 Update](http://support.apple.com/downloads/iPhoto_8_0_4_Update)

#### June 30, 2009

System Requirements

– OS X 10.5.6 or later

This update addresses a rarely encountered issue involving photos imported into a previous version that could affect overall stability, and corrects references to a few points of interest and location names that were labelled incorrectly.

The update is recommended for all users of iPhoto '09.

#### [MacBook Air SMC Firmware Update 1.2](http://support.apple.com/downloads/MacBook_Air_SMC_Firmware_Update_1_2)

#### June 29, 2009

System Requirements

– OS X 10.5.7

This SMC firmware update adds compatibility for the latest service replacement batteries.

#### [Final Cut Pro 6.0.6](http://support.apple.com/downloads/Final_Cut_Pro_6_0_6)

#### June 23, 2009

System Requirements – OS X 10.5.5

This update fixes problems with real-time playback in Final Cut Pro with Mac Pro (Early 2009) models and Xserve (Early 2009) models.

[Time Capsule and AirPort Base Station Firmware](http://support.apple.com/downloads/Time_Capsule_and_AirPort_Base_Station_Firmware_Update_7_4_2)  Update 7.4.2

#### June 23, 2009

System Requirements

– OS X 10.4 or later

The Time Capsule, AirPort Extreme, and AirPort Express Base Station with 802.11n\* Firmware 7.4.2 update provides several fixes, including:

• Fixes some problems with extending and maintaining connectivity with extended networks

• Fixes an issue with clients that enable 802.11 "Power Save"

- Fixes connectivity issues with some third-party devices
- Fixes an issue when the base station is configured for PPPoE

• Fixes some Back To My Mac issues with connectivity and support for third-party routers

It is recommended that AirPort Utility 5.4.2 or later be installed before upgrading to Firmware version 7.4.2.

#### [MacBook Pro EFI Firmware Update 1.7](http://support.apple.com/downloads/MacBook_Pro_EFI_Firmware_Update_1_7_)

#### June 22, 2009

System Requirements

– OS X 10.5.7

MacBook Pro EFI Firmware Update 1.7 addresses an issue reported by a small number of customers using drives based on the SATA 3Gbps specification with the June 2009 MacBook Pro. While this update allows drives to use transfer rates greater than 1.5Gbps, Apple has not qualified or offered these drives for Mac notebooks and their use is unsupported.

#### iPhone Configuration Utility 2.0 for Mac OS X June 18, 2009

System Requirements – OS X 10.5.7

iPhone Configuration Utility lets you easily create, maintain, encrypt, and push configuration profiles, track and install provisioning profiles and authorized applications, and capture device information including console logs.

Configuration profiles are XML files that contain device security policies, VPN configuration information, Wi-Fi settings, APN settings, Exchange account settings, mail settings, and certificates that permit iPhone and iPod touch to work with your enterprise systems. For instructions on how to use iPhone Configuration Utility, see the iPhone and iPod touch Enterprise Deployment Guide, available for downloading at:

#### **Enterprise Deployment Guide -**

[http://www.apple.com/support/iphone/enterprise/](http://www.apple.com/support/iphone/enterprise)

#### [Bluetooth Firmware Update 2.0](http://support.apple.com/downloads/Bluetooth_Firmware_Update_2_0_1)

#### June 17, 2009

System Requirements – OS X 10.5.7 or later

*Continued on page 12*

### September Software Review

This update provides bug fixes and better compatibility with the Apple Wireless Mighty Mouse and Apple Wireless Keyboard.

It installs on all Macintosh systems with Bluetooth based on the Broadcom chipset.

#### [Java for Mac OS X 10.5 Update 4](http://support.apple.com/downloads/Java_for_Mac_OS_X_10_5_Update_4)

#### June 15, 2009

System Requirements

 $-$  OS X 10.5.7

Java for Mac OS X 10.5 Update 4 delivers improved reliability, security, and compatibility for Java SE 6, J2SE 5.0 and J2SE 1.4.2 on Mac OS X 10.5.7 and later.

#### [Java for Mac OS X 10.4, Release 9](http://support.apple.com/downloads/Java_for_Mac_OS_X_10_4__Release_9)

#### June 15, 2009

System Requirements

– OS X 10.4.11

Java for Mac OS X 10.4, Release 9 delivers improved reliability, security and compatibility for J2SE 5.0 and J2SE 1.4.2 on Mac OS X 10.4.11 and later.

### [iLife Support 9.0.3](http://support.apple.com/downloads/iLife_Support_9_0_3)

#### June 04, 2009

System Requirements

– OS X 10.5.6 or later

Life Support provides system software resources that are shared by iLife and other applications. This update addresses general compatibility issues, improves overall stability for the Media Browser, and fixes a number of other minor issues. The issues addressed include:

• Resolved memory leaks for improved performance of the Media Browser

• Corrected issues to display custom folders when added to the Media Browser

• Maintained correct Image dates when importing from iPhoto to Aperture

The update is recommended for all users of iLife 09, iWork 09, and Aperture 2.

#### [iDVD 7.0.4](http://support.apple.com/downloads/iDVD_7_0_4)

#### June 04, 2009

System Requirements

- OS X 10.4.11
- OS X 10.5.6 or later

This update addresses general compatibility issues and fixes an issue where iDVD is unable to add title/comment to an image in the image details list.

This update is recommended for all users of iDVD version 7.

#### [Digital Camera RAW Compatibility Update 2.6](http://support.apple.com/downloads/Digital_Camera_RAW_Compatibility_Update_2_6) June 04, 2009

System Requirements

 $-$  OS X 10.5.6

This update extends RAW image compatibility for Aperture 2, iPhoto 08, and iPhoto 09 for the following cameras:

- Canon EOS 500D
- Canon Rebel T1i
- Canon EOS Kiss Digital X3
- Nikon D5000
- Olympus E-30

[AirPort Utility 5.4.2 for Mac](http://support.apple.com/downloads/AirPort_Utility_5_4_2_for_Mac)

### June 03, 2009

System Requirements – OS X 10.4.x or later.

AirPort Utility v5.4.2 is the simple to use, setup and management utility for the AirPort Express Base Station, the AirPort Extreme Base Station, and Time Capsule.

Use AirPort Utility to setup and manage the following products:

- AirPort Express Base Station
- AirPort Extreme Base Station
- Time Capsule

In addition, AirPort Utility 5.4.2 provides several fixes, including:

• An issue causing AirPort Utility to be unable to read certain AirPort wireless device configurations.

• An issue causing AirPort Utility to sometimes be unable to discover an AirPort wireless device when Back To My Mac is enabled.

• An issue causing AirPort Utility to sometimes be unable to download firmware.

• An issue causing AirPort Utility to not correctly import

Access Control Lists created in AirPort Admin Utility 4.x

• Added the ability in AirPort Utility to show all wireless passwords in the "Equivalent Network Password" sheet.

#### [QuickTime 7.6.2 for Mac](http://support.apple.com/downloads/QuickTime_7_6_2_for_Mac)

#### June 01, 2009

System Requirements

- OS X 10.4.9 or later
- OS X 10.5 or later

QuickTime 7.6.2 includes changes that increase reliability, improve compatibility and enhance security.

This release is recommended for all QuickTime 7 users.

[GarageBand 5.0.2](http://support.apple.com/downloads/GarageBand_5_0_2) June 01, 2009

#### System Requirements

– OS X 10.5.6 or later

This update addresses general compatibility issues, improves overall stability, and fixes a number of other minor issues.

#### **by Christopher Breen**

The issues addressed include:

- Improved purchasing experience for Artist Lessons in the GarageBand Lesson Store
- Accessing installed Jam Packs in the loop browser

The update is recommended for all users of GarageBand '09 and required to use the Lesson Store.  $\sigma$ 

# Mac 911

#### *Hiding the menu bar*

*Reader Desmond Biss would like an even cleaner Desktop. He writes:* 

*I use our living room's LCD TV as a monitor for our Mac mini. Within System Preferences one can set the Dock to automatically hide and show. Is there any way to set the menu bar on the Desktop to also automatically hide and show?* 

With some help, yes. That help takes the form of Chieh Cheng's free MagicMenu 2, a collection of AppleScripts that work a little plist magic, likely along the lines described by our own Rob Griffiths in early 2007.

Just run the Finder MagicMenu On script, log out of your account, log back in, and the menu bar behaves much like the Dock when you have the Hiding feature turned on. The menu bar is absent until you place your cursor in the area once occupied by it. At this point it appears.

To undo this, simply run the Finder MagicMenu Off script, log out, log back in, and your menu bar remains omnipresent.

#### *Put spare hard drives to work*

*Reader Bill Robertson, like a lot of us, has accumulated quite a collection of hard drives. He writes:* 

*I have the original Mac Pro that I loaded with four 250GB SATA drives. That 1TB of storage filled up faster than I thought it would and so I replaced some of them with 500GB drives. Things are getting tight again and now that prices have come down, I'm thinking of 1TB drives. The problem is that I have a lot of old SATA drives that are sitting around. What should I do with them?* 

As we deal with larger files — pictures, audio, and video — we need places to put them. The CDs and DVDs that once seemed so expansive just don't have the kind of capacity that many of us require. That leaves us with hard drives. And because hard drives fill up, we increasingly find ourselves in situations such as yours — swapping out lower-capacity hard drives for more capacious drives.

It's silly to toss out these perfectly serviceable older drives. So allow me to suggest three ways to put them to use.

- Drobo.
- Voyager Q or Voyager S2.
- External enclosures.

Data Robotics' Drobo is a RAID enclosure that supports up to four SATA drives of any capacity. Going for just over \$350, the Drobo works over a USB 2 or FireWire 800 connection. The thing to note about the Drobo is that it doesn't provide the accumulated capacity of each drive because it's a redundant system — it stores two copies of your data. So, for example, if you were to shove four 1TB drives into it, you'd realize only about 2.7TB of storage. While it's a shame to lose some of that storage, you'll cry far fewer tears when one of those drives goes bad and it doesn't take your data with it.

NewerTech's Voyager Q. If you don't need that kind of storage and are seeking a way to simply jack in one spare SATA drive or another from time to time, take a look at NewerTech's Voyager Q or Voyager S2. Priced at \$95 and \$50 respectively, these hard drive "enclosures" look and behave like toasters. Just connect it to your Mac (the Q supports FireWire 800/400, USB 2, and eSATA connections while the S supports USB 2 and eSATA), shove a 2.5" or 3.5" SATA drive into the slot, and the drive mounts on your Mac. When you're done with that drive, drag its icon to the Trash, and then push down the Voyager's lever to pop out the drive, just as you'd pop out a slice of toast.

And if you desire a more permanent solution, purchase a drive enclosure from an outfit such as OWC or New-Egg. These come in a variety of flavors — USB 2, eSATA, FireWire 400, and FireWire 800 (and often a combination of them) — and can be had for as little as \$40.

#### *iCal and shifting time zones*

*Reader Eric Brown has unwillingly traveled in time and is displeased. He writes:* 

### Mac 911

*While traveling recently, I stumbled upon an iCal feature that took me by surprise, and not in a good way. Changing the computer's time zone (in the Date & Time system preference) changes the time stamp of every item — past and future — in my iCal calendar. Since I use iCal for my time sheet, it's pretty strange to look back and see that a 10 AM meeting in Vancouver is now logged as a 1 PM meeting, just because I'm now in New York. And when I log my 9 AM New York meeting, it'll show up as a 6 AM meeting when I return home and reset the time zone. Is there a way to set iCal items so that the current time zone setting leaves past events unchanged?* 

You're not the first to be perplexed by this issue. Fortunately, Apple's got your back on this one.

Launch iCal, choose Preferences from the iCal menu, click the Advanced tab, and enable the Turn On Time Zone Support option. When you do this, a pop-up menu appears in the iCal window's upper-right corner. This pop- up menu displays the time zone configured within the Date  $\&$ Time system preference.

Editing the time zone in an iCal event. When you change time zones within Date & Time, your events will shift, just as you've observed. To shift them to display in a different time zone, simply click on this pop-up menu and choose the time zone you'd like. If an appropriate one doesn't appear, select Other and, in the sheet that appears, choose the time zone you want and click OK.

Ah, but what if you want to display Vancouver events in Vancouver time and New York events in NY time? Easy enough. Select the event, press Command-E to cause the event edit window to appear, and choose the time zone you desire from the Time Zone pop-up menu within the edit window (it appears just above the Repeat entry).

*[Macworld Senior Editor Christopher Breen is the author of "Secrets of the iPodand iTunes (6th edition)," and "The iPod and iTunes Pocket Guide (4th edition)" both from Peachpit Press* 

*and* 

*"OS X 10.5 Leopard Essential Training (video)" from lynda.com Find Chris' books at [www.amazon.com an](http://www.amazon.com)d [www.peachpit.com.](http://www.peachpit.com)  Get special user group pricing on Macworld Magazine! Subscribe today at [http:// www.macworld.com/useroffer](http://www.macworld.com/useroffer)* ]

## Share Keystone MacCentral with other MACaholics

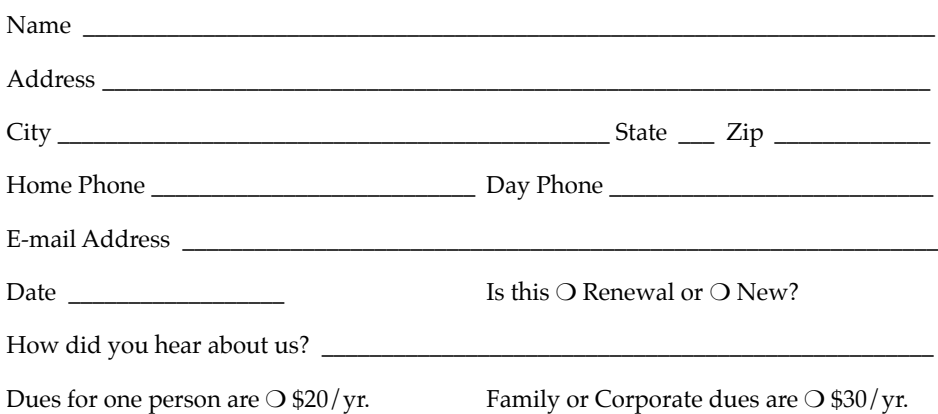

To join Keystone MacCentral, mail this form with your membership dues (payable to Keystone MacCentral) to:

#### Keystone MacCentral Membership Chair 305 Somerset Drive Shiresmanstown, PA 17011

Keystone MacCentral meetings are held at 6:30 p.m. on the 3rd Tuesday of the month at Gannett Fleming, 209 Senate Avenue, Camp Hill.